### **Recording NSF Borrower Deposits Documentation for LOAN SERVICING SOFT**

This document will guide you through the process of reversing a borrower loan payment due to a non-sufficient funds notice. The system refers to these payment exceptions as reversals. This feature is only used for Loan Payments in the Servicing Account.

For additional information or questions please feel free to contact our support group at support@loanservicingsoft.com or 1-800-993-1839 x2.

# **When Should You Reverse or Delete a Deposit?**

#### *Deleting Deposits*

Deletion should be performed when a mistaken entry has been created. This may be a deposit assigned to the wrong loan or a transaction entry that should not have been added at all. It is also easier to delete a transaction and re-enter it when the deposit amount or loan payment distribution has been posted incorrectly, rather than reviewing and correcting multiple loan and transaction components on a transaction edit.

#### *Reversing Deposits*

This feature is meant for a non-sufficient funds notice from the servicing account bank or payment processor. When this happens the original deposit is invalidated as of the NSF date. There is typically a charge associated with an NSF which can be passed through to the borrower as an NSF Loan Fee.

Reversing deposits creates a transaction history that preserves the original deposit, now marked as **Reversed**, and creates an offsetting transaction, called a **Reversal**, which removes the applied loan amounts and decreases the balance of the servicing account. If the reversed transaction was a scheduled loan payment, then that scheduled payment is once again due.

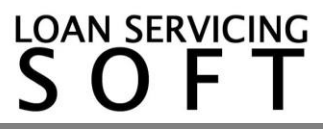

# **Reversing Deposits**

You can open the reversal form from two areas:

1. The top toolbar **Enter Transaction** button:

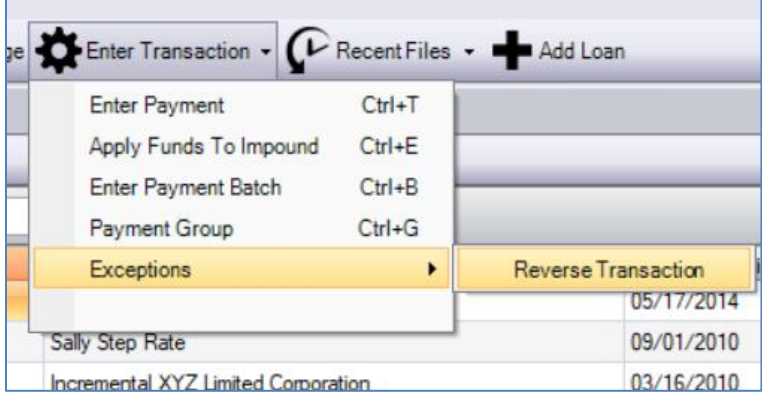

2. The loan grid shortcut menu, available by right clicking on a loan:

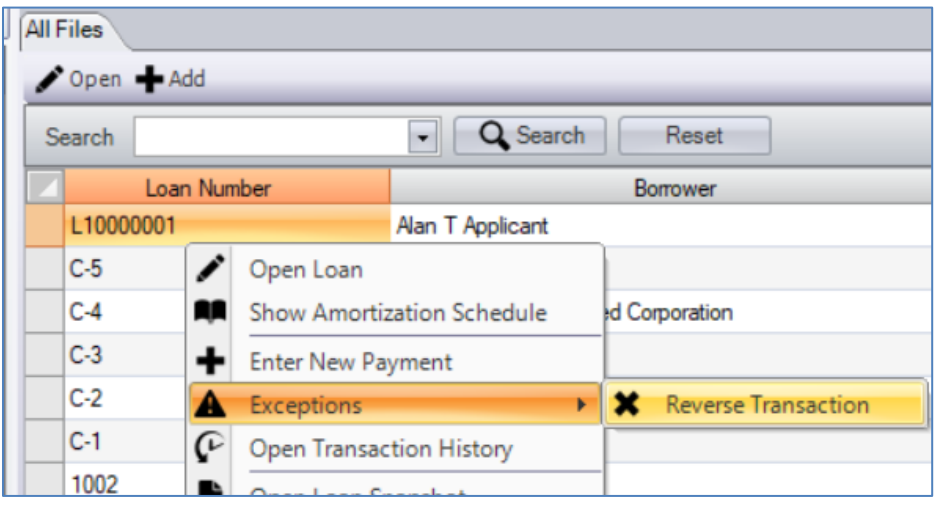

You will then be asked to confirm the transaction to be reversed. Only the last posted transaction of the loan can be reversed.

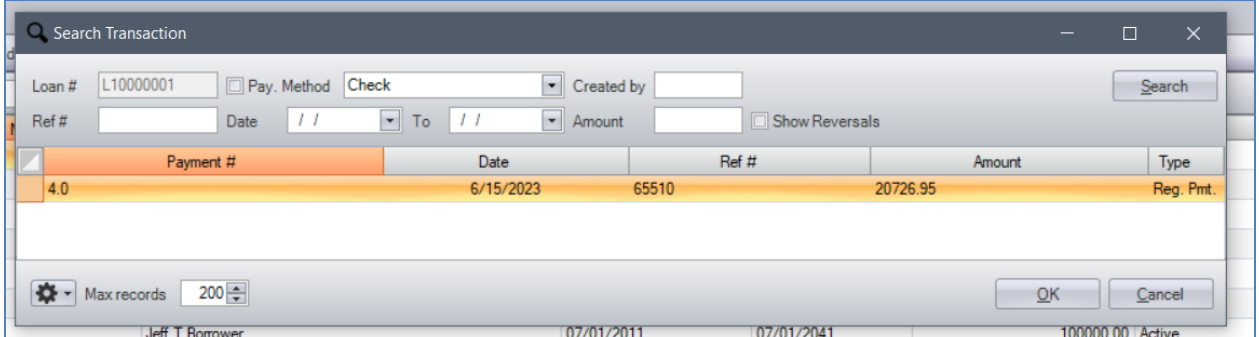

The Transaction Reversal form allows you to select the date of the reversal. This should be the date of the NSF notice received by the bank or payment processor.

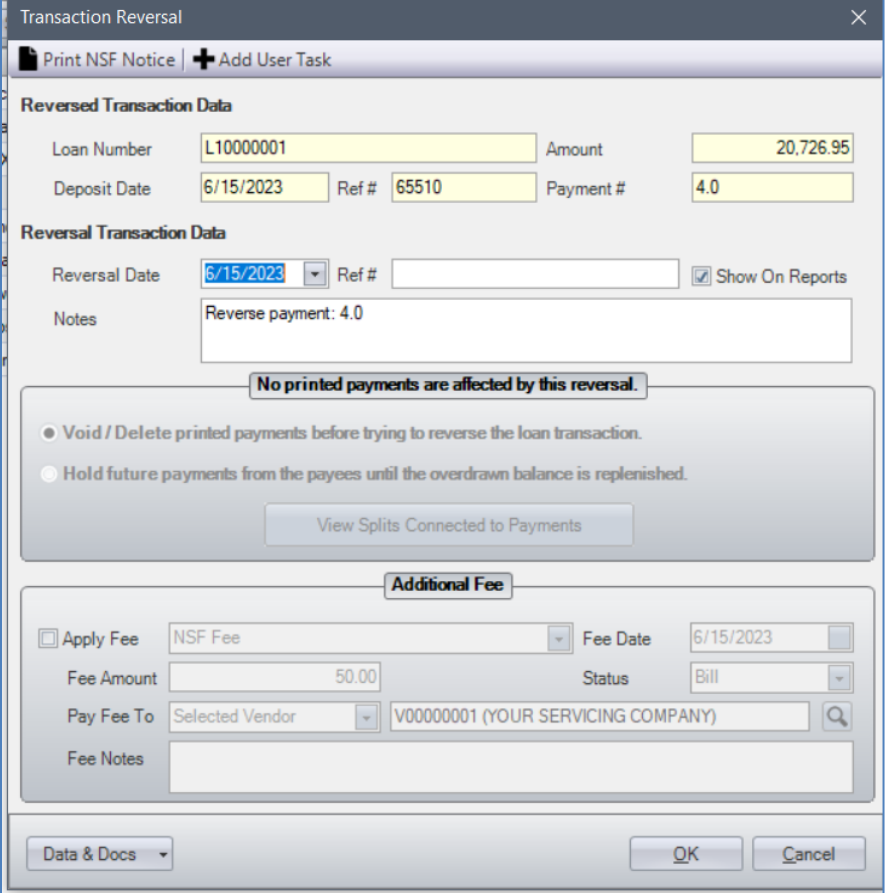

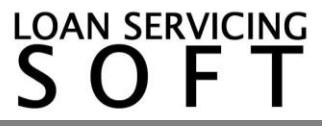

To create a loan fee for the NSF payment, check the **Apply Fee** checkbox. The Fee Date should also match the NSF notice date.

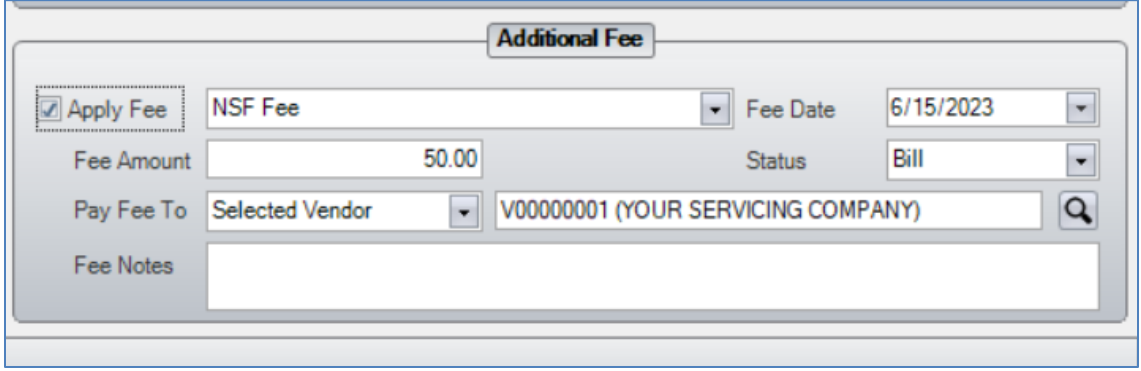

Clicking the OK button will set the original deposit status to **Reversed**, making it an invalid deposit, and create a **Reversal** transaction in the loan's transaction history.

# **Reversing Deposits with Paid Out Splits**

If a portion of the loan transaction's payee splits have been paid out, as shown below, then you will need to take an additional step during the reversal process.

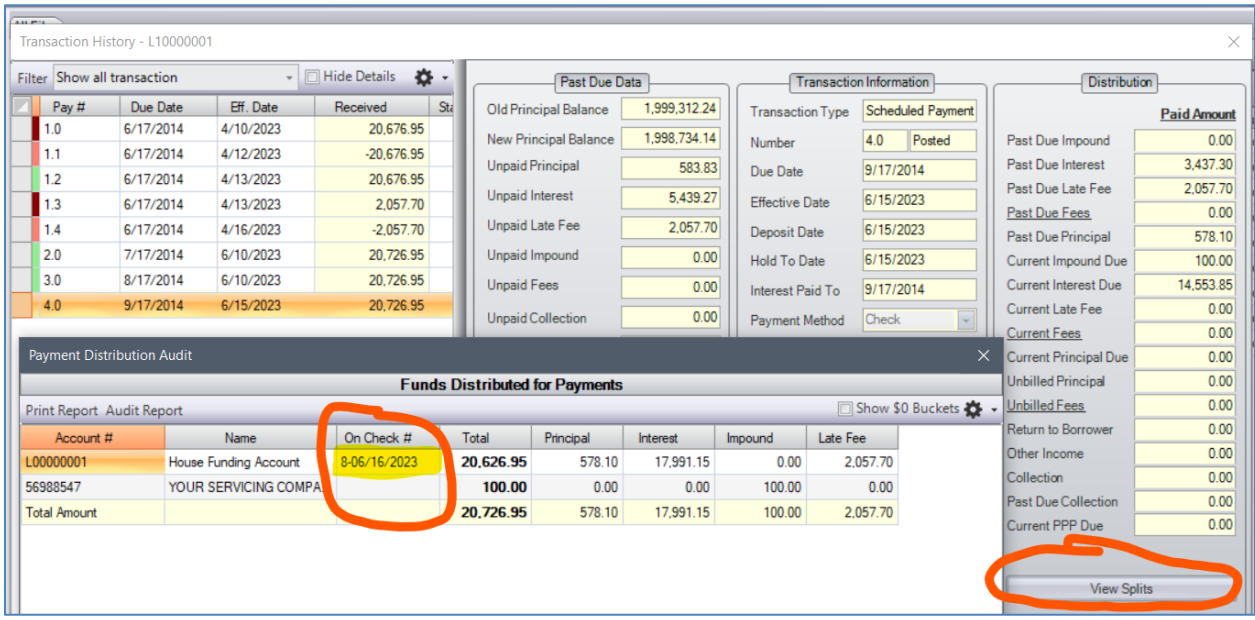

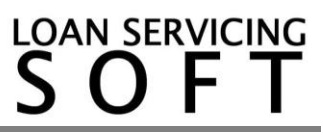

The reversal form will inform you with a red indicator panel that some portion of the deposit has been assigned to a payment out of the servicing account. In this case, you have two options to proceed with the reversal.

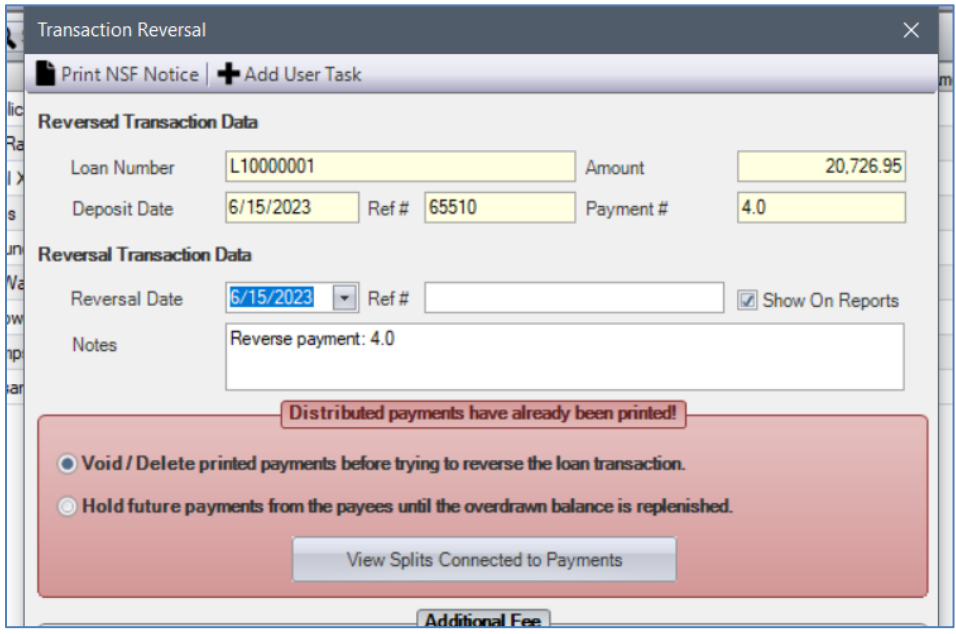

*Option 1: Void / Delete Printed Payments*

With the void/delete option selected, you will be unable to complete the reversal until you first close the form and find the payments in the trust account to either void or delete from the system. Refer to the **LSS How to Doc – Void Payments** for more information on this.

*Option 2: Hold Future Payments*

With the hold future payments option selected, the reversal transaction will create some internal accounting splits for the payees which have been paid funds that are no longer available. These are called **Overdrawn Adjustment** splits.

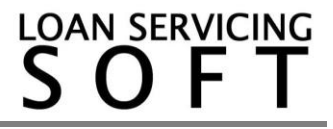

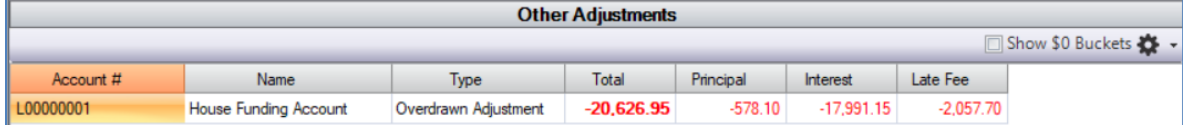

# **Borrower Repayments Withheld from Payees**

If choosing to hold future payments because of a borrower payment being received, paid out to payees, and then reversed for non-sufficient funds, then the account has become overdrawn.

Each transaction amount paid out to payees is categorized as its own individual overdrawn amount (Principal, Interest, Late Fees, Other, etc.)

When a repayment is received from the borrower, the payees will only receive amounts that are NOT being held back from the previous overdrawn payment. This is to replenish the servicing account balance that was overdrawn and to prevent the payees from receiving a payment for amounts they have already been paid. All amounts being held to replenish the servicing account are shown in the **Other Adjustments** section of the transaction splits as an **Overdrawn Repayment**.

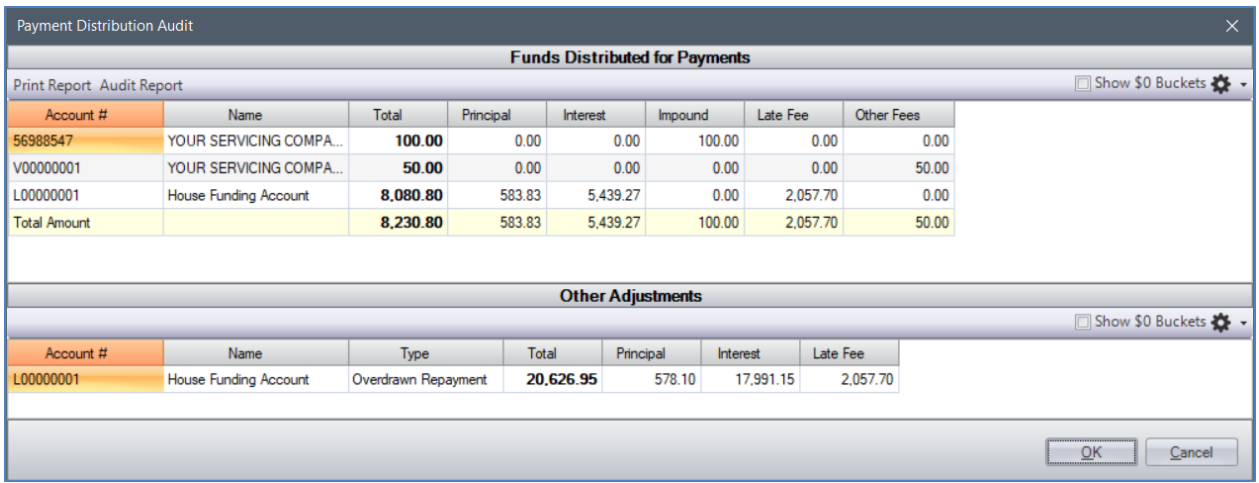

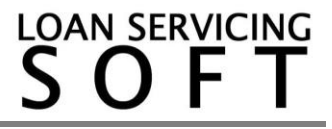